# **PROGRAMA COMPUTACIONAL DE SIMULACIÓN HIDRÁULICA DEL RIEGO POR SURCOS USANDO EL MODELO DE ONDA CINEMÁTICA (PARTE II: Presentación del Programa).**

# **HYDRAULIC SIMULATION SOFTWARE OF THE IRRIGATION BY FURROWS USING THE KINEMATICS WAVE MODEL (PART II: Presentation Software).**

#### ALEJANDRO BECERRA

*Ingeniero Agrícola, Universidad Nacional de Colombia Sede Palmira, abecerr@unalmed.edu.co y alejobero@yahoo.es* 

## HAROLD TAFUR HERMANN

*Ingeniero Agrícola Doctor en Ciencias, Universidad Nacional de Colombia Sede Palmira, h tafurh@palmira.unal.edu.co* 

Recibido para revisar 15 de Julio de 2004, aceptado 29 de Agosto de 2005, versión final 5 de Mayo de 2006

**RESUMEN:** Una de las técnicas de riego más utilizada en el mundo, en particular en el Valle geográfico del Río Cauca, es el riego por surcos. Sin embargo las eficiencias obtenidas con el sistema dejan mucho que desear. En la idea de mejorar el manejo y dimensionamiento de esta técnica se desarrolló un programa computacional (SRISOC) capaz de simular las diferentes fases del riego por surcos, utilizando el modelo de onda cinemática, permitiendo además interpretar problemas de contaminación por solutos.

**PALABRAS CLAVE:** Riego por surcos, simulación hidráulica, programa computacional, onda cinemática.

**ABSTRACT:** One of the irrigation techniques more used in the world, in particular the geographical Valley of the River Cauca, it is the irrigation furrows, being the cultivation of the sugar cane is the dominant and it uses this system preferently. In the idea of improving the handling and remensuration of this technique a computacional program (SRISOC) was developed to simulate the different phases of the furrows irrigation using the kinematic wave model, also allowing to interpret contamination solutes problems.

**KEY WORDS:** Furrows irrigation, hydraulics simulation, software, kinematic wave.

### **1. PLANTEAMIENTO DEL PROBLEMA**

El empleo de los modelos de simulación hidráulica del riego por superficie se ha constituido en una herramienta fundamental cuando se pretende ampliar la gama de posibilidades, manteniendo la confiabilidad de los resultados obtenidos. Los diferentes modelos, desde el más simple al mas complejo han sido ampliamente utilizados y su confiabilidad es confirmada, siempre que

se den las condiciones bajo las cuales los modelos se fundamentan.

Cuando se utilizan los modelos de simulación hidráulica del riego por superficie, el volumen de cálculos involucrados puede resultar considerable. Para hacer versátil y funcional el empleo de estos modelos, es conveniente trabajarlos dentro de programas computacionales (Software) utilizando un lenguaje de programación.

# **2. METODOLOGÍA**

Utilizando el lenguaje de programación Microsoft Visual Basic vr. 6.0 se desarrolló un programa computacional que simula las diferentes fases del riego por superficie, el cual a su vez emplea el modelo de onda cinemática. La estructura del programa está constituida por tres módulos básicos a saber (figura 1):

• **Módulo de diseño:** Evalúa el prediseño hecho por el usuario y da herramientas de juicio necesarias para el diseño del sistema de riego óptimo. A partir de datos de infiltración y geometría del surco, simula el avance y la

recesión; además calcula las eficiencias del evento simulado.

• **Módulo de evaluación:** Este módulo evalúa el desempeño de sistemas de riego ya establecidos, a partir de los datos de una prueba de avance y recesión, simula el evento de infiltración y calcula las eficiencias del sistema.

• **Módulo de ayuda:** Lo constituye la explicación teórica de todo el desarrollo del programa de simulación de onda cinemática y explicación de los posibles errores.

El programa tiene la opción en cualquiera de los módulos de crear, abrir y guardar archivos de datos por proyecto e imprimir reportes.

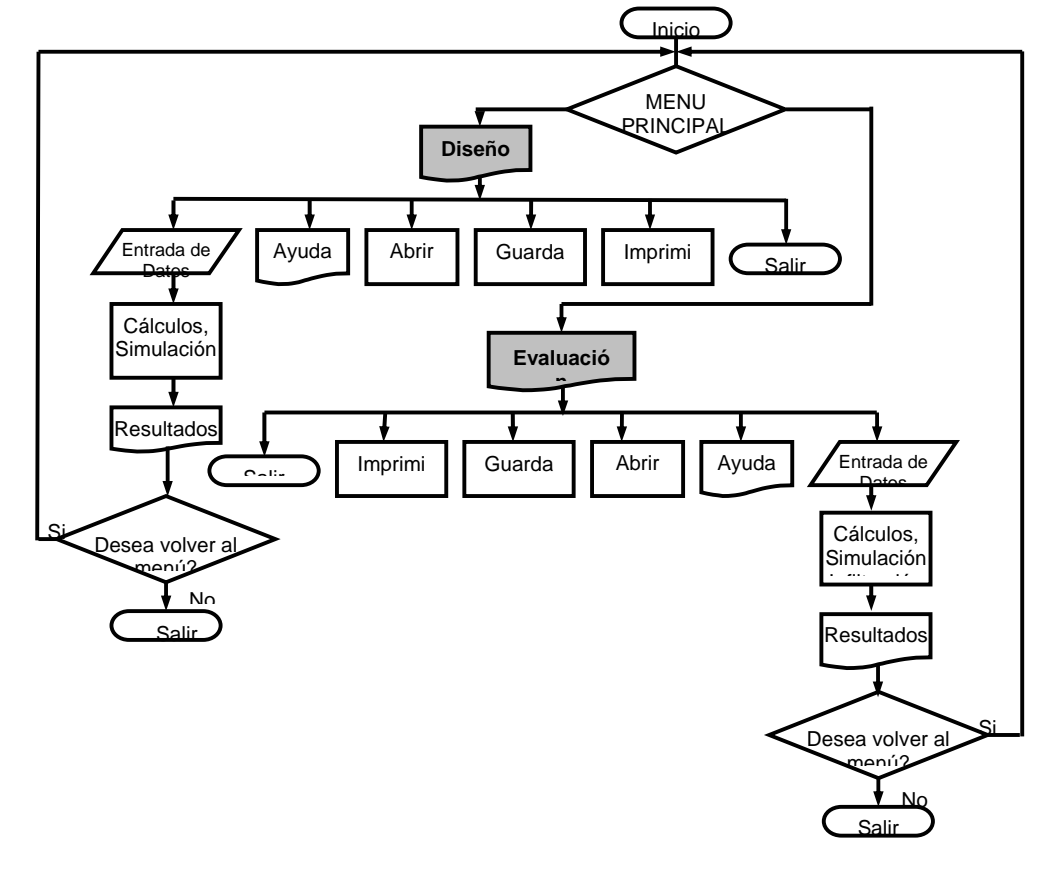

**Figura 1.** Diagrama de flujo general del programa computacional SRISOC (Simulación de Riego por Surcos usando el Modelo de Onda Cinemática). **Figure 1.** General flow diagram chart software SRISOC (Simulation of Irrigation by Furrows using the Kinematics Model Wave). Fuente: BECERRA y TAFUR (2003)

## **2.1 Módulo de diseño**

Para este módulo se cuenta con los siguientes elementos:

## *2.1.1 Entrada de Datos.*

Para ejecutar esta fase o módulo se requieren datos básicos de entrada que serán suministrados por el usuario del programa y son: a) Datos de las medidas de la geometría del surco, bien sea puntos máximos y mínimos (perímetro, profundidad y ancho de la superficie libre de agua), o los datos del perfilómetro que consisten en las profundidades del agua en una sección transversal del flujo en la cabecera del surco. Estas diferentes profundidades son separadas por un delta de distancia (DX); b) Información de infiltración (constantes: k, a y velocidad de infiltración básica, si se tiene); Datos del surco (longitud, distancia entre surcos, rugosidad y pendiente); c) Información del riego (caudal, tiempo de aplicación y delta de tiempo requerido para la simulación); d) Información acerca del agua aplicar (Lámina rápidamente aprovechable, LARA).

# *2.1.2 Procesos.*

**Cálculo del área y los parámetros de ajuste:** Se necesita el área de la sección transversal mojada del surco en la cabecera y de los parámetros de ajuste requeridos para la simulación.

Existen dos formas de calcular el área de la sección transversal del surco en la cabecera; de acuerdo a los datos que posea el usuario, se pueden utilizar los valores de los puntos medios y máximos de perímetro, profundidad y ancho de la superficie libre de agua; o las medidas del perfilómetro que permiten el cálculo del área  $(A<sub>0</sub>)$  por sumatoria de áreas de trapecios.

**Simulación del avance:** Para el desarrollo espacial de la simulación se hace necesario el uso de varias matrices bidimensionales, que cambian constantemente el número de filas y columnas de acuerdo al avance que se tenga para cada delta de tiempo (DT). El

procedimiento computacional general para la simulación del avance se muestra en el diagrama de flujo de la figura 2.

**Simulación de recesión:** El procedimiento computacional general para la simulación de la recesión es mostrado en el diagrama de flujo de la figura 3. Finalmente se evalúa para cada evento de riego simulado, la eficiencia de aplicación (Eap), de almacenamiento (Ealm), las pérdidas por percolación  $(P_P)$  y las pérdidas por escorrentía  $(P<sub>E</sub>)$ .

## *2.1.3 Salidas.*

El programa presenta diferentes informaciones como productos de las simulaciones a saber: área de la sección transversal de la cabecera del surco, tiempo de avance, porcentaje de la lámina aprovechable aplicada al final del surco, genera ecuación de avance y ecuación de recesión, gráfico y pares de datos de avance, gráfico y pares de datos de recesión, gráfico y pares de datos de infiltración.

Calificación del riego, por evento simulado de acuerdo a la lámina aprovechable: eficiencia de aplicación (Eap), eficiencia de almacenamiento (Ealm), pérdidas por percolación  $(P_P)$  y pérdidas por escorrentía  $(P_E)$ .

# **2.2 Módulo de evaluación.**

## *2.2.1 Entrada de Datos*

Los datos básicos que el usuario necesita entrar en este módulo son: Las medidas de la geometría del surco; especificaciones del surco (longitud, espaciamiento entre surcos, rugosidad, pendiente); Información del riego (caudal, tiempo de aplicación); necesidad del riego (Lámina rápidamente aprovechable, LARA); Información de velocidad de infiltración básica y la relacionada con la fase de avance y recesión obtenidas en campo.

## *2.2.2 Procesos*

Para el cálculo del área de la sección transversal del surco y de los parámetros de ajuste, se sigue el mismo procedimiento que

Donde,  $Q_0$  = caudal en la entrada del surco, L<sup>3</sup>/T; y  $Q_s$  = caudal estabilizado en la salida del surco,  $L^{3}/T$  y  $L =$  Longitud del surco, L. El procedimiento computacional general para

para el módulo de diseño. Si la velocidad de infiltración básica  $f_0$ , no es suministrada como entrada, se puede calcular con la siguiente ecuación

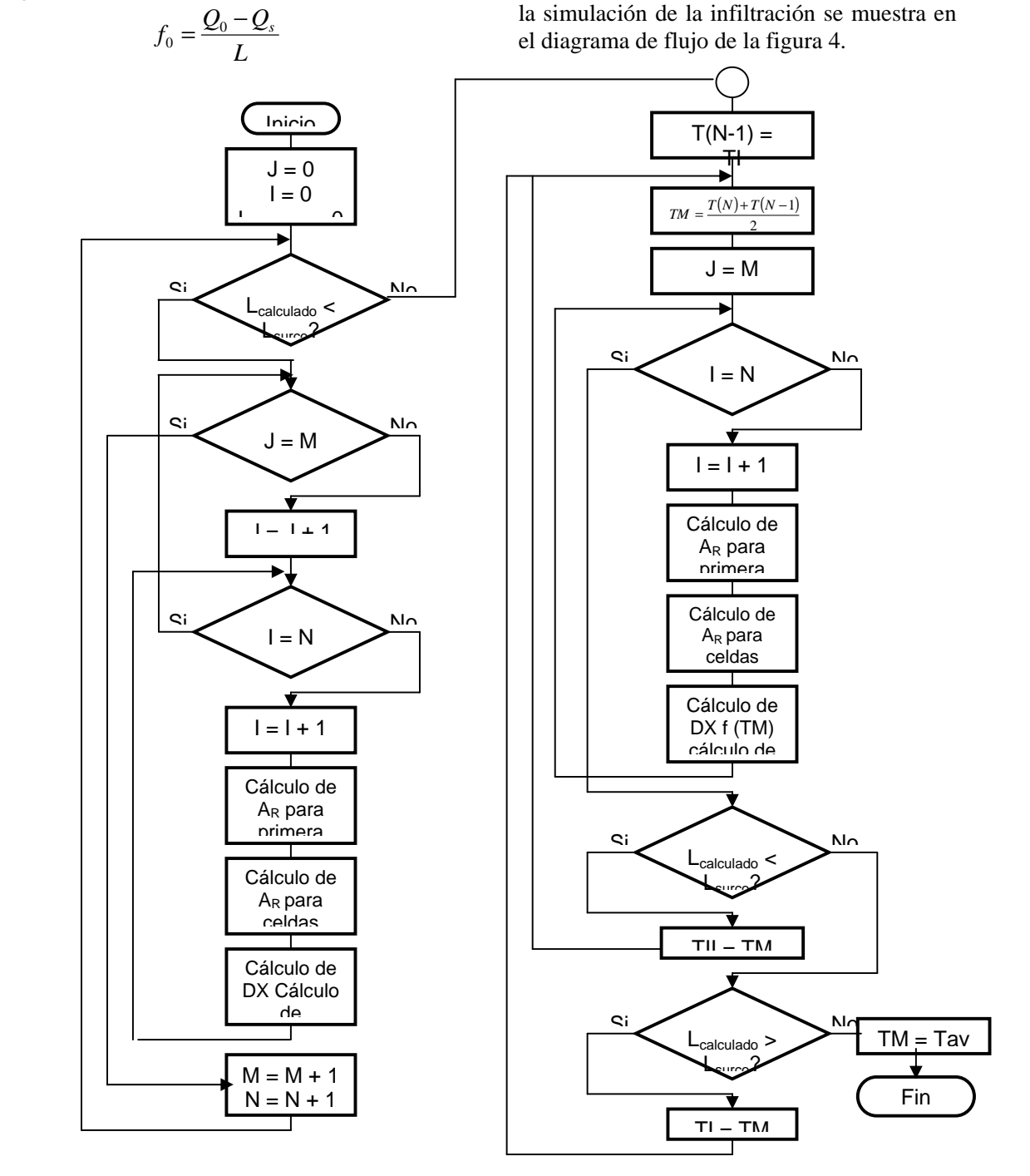

**Figura 8.** Diagrama de flujo del proceso de simulación del avance. **Figura 2.** Diagrama de flujo del proceso de simulación del avance. **Figure 2.** Flow chart of the process of simulation of the advance. Fuente: BECERRA y TAFUR (2003)

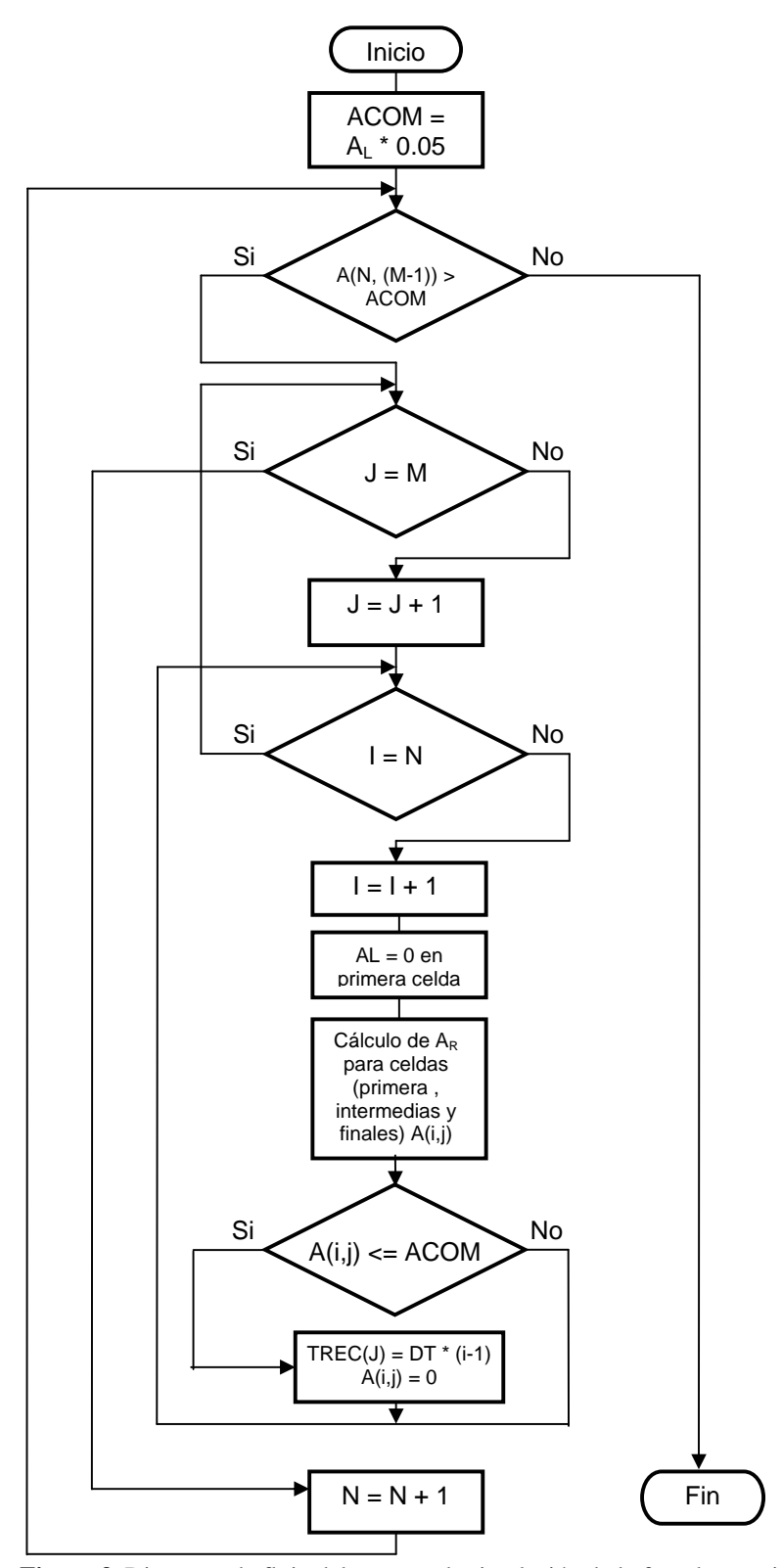

Figura 3. Diagrama de flujo del proceso de simulación de la fase de recesión. **Figure 3.** Flow chart of the process of simulation of the phase of recession. Fuente: BECERRA y TAFUR (2003)

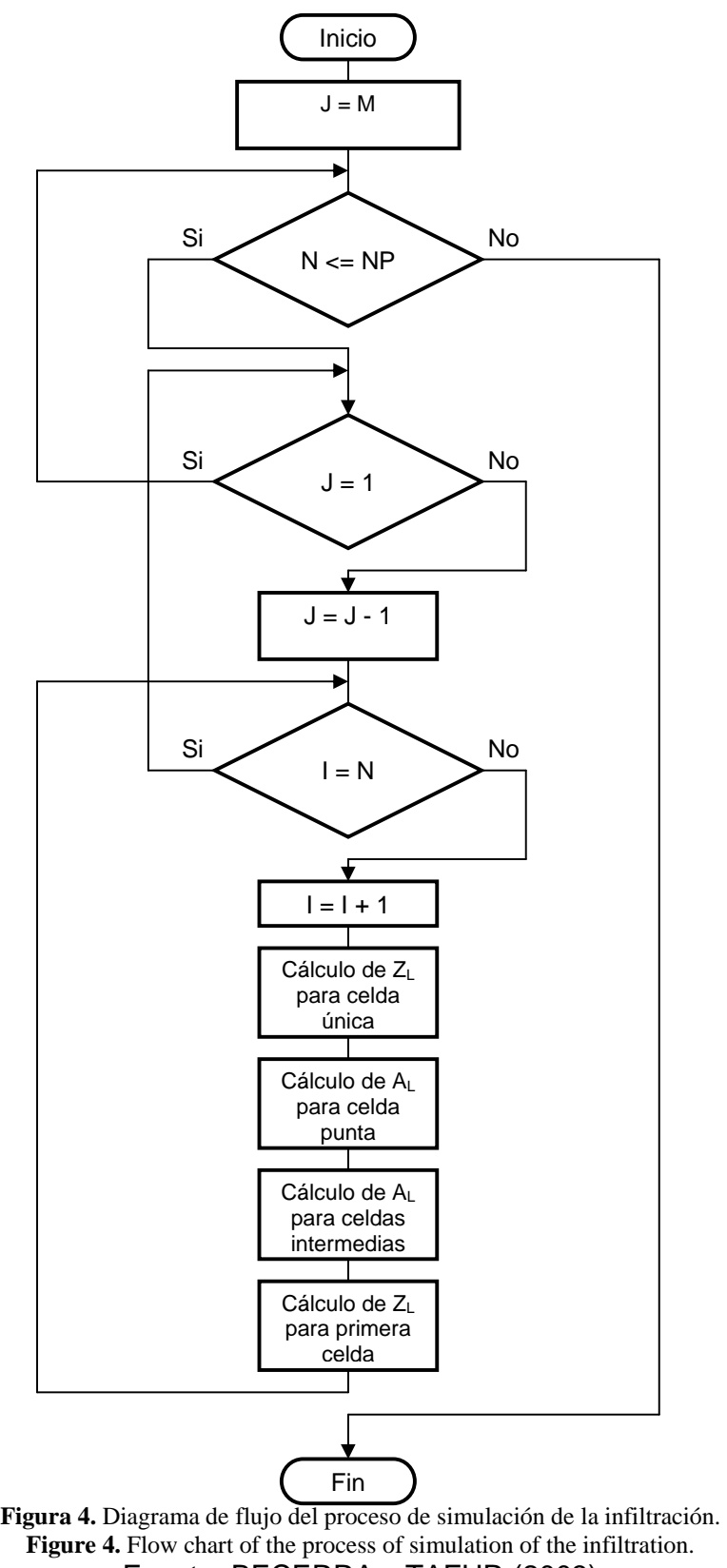

Fuente: BECERRA y TAFUR (2003)

## *2.2.3 Salidas*

El programa presenta en esta fase diferentes informaciones como productos de la simulaciones a saber: Valores de  $a_1$ ,  $a_2$ ,  $\gamma_1$  y γ2, área de la sección transversal de la cabecera del surco, ecuación de infiltración, gráfico de avance, gráfico de infiltración, evaluación del riego, por evento simulado del porcentaje de LARA, es decir: eficiencia de aplicación  $(E_{ap})$ , eficiencia de almacenamiento  $(E_{alm})$ , pérdidas por almacenamiento (Ealm), pérdidas por percolación (P<sub>P</sub>) y pérdidas por escorrentía  $(P_E)$ .

# **3. RESULTADOS**

### **3.1 Presentación del programa**

El programa se llamó SRISOC, que es la sigla de: Simulación de Riego por Surcos usando el Modelo de Onda Cinemática.

## **3.2 Menú principal de SRISOC**

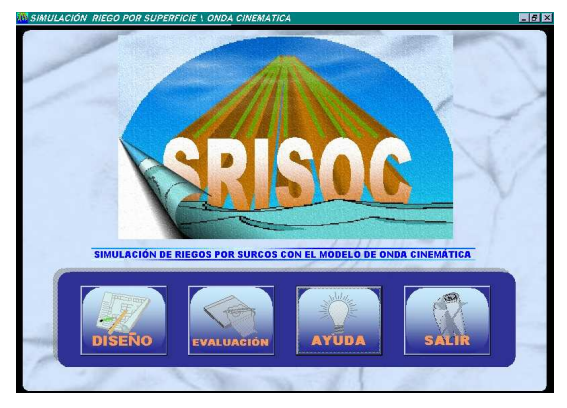

**Figura 5.** Pantalla menú principal de SRISOC **Figure 5**. Screen main menu of SRISOC

## **3.3 Módulo de diseño**

#### *3.3.1 Datos de Entrada.*

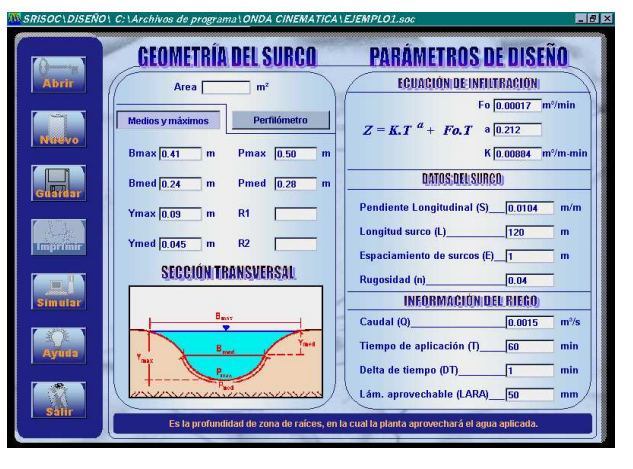

**Figura 6.** Pantalla entrada de datos al módulo de diseño de SRISOC. **Figure 6.** Screen entered of data the module of SRISOC design.

#### *3.3.2 Simulación.*

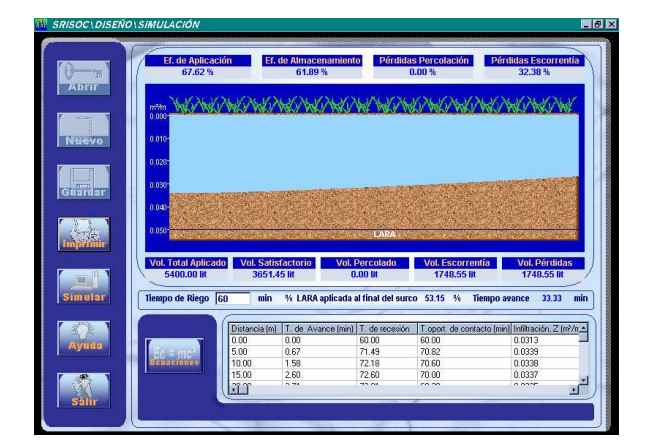

**Figura 7.** Pantalla resultados de simulación de módulo de diseño de SRISOC. **Figure 7.** Screen results of simulation of module of SRISOC design.

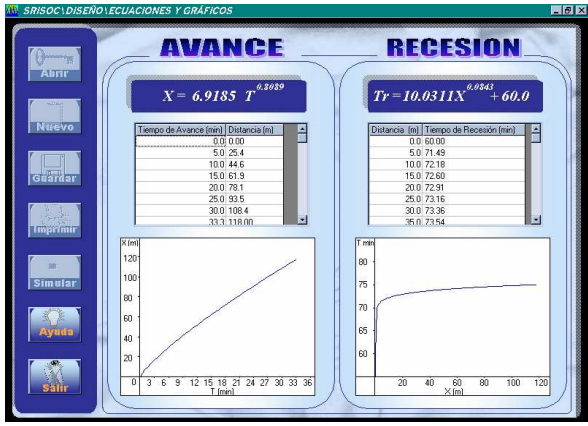

**Figura 8.** Pantalla de ecuaciones y gráficas del módulo de diseño. **Figure 8.** Screen of equations and graphs of the design module.

## **3.4 Módulo de evaluación**

#### *3.4.1 Datos de Entrada.*

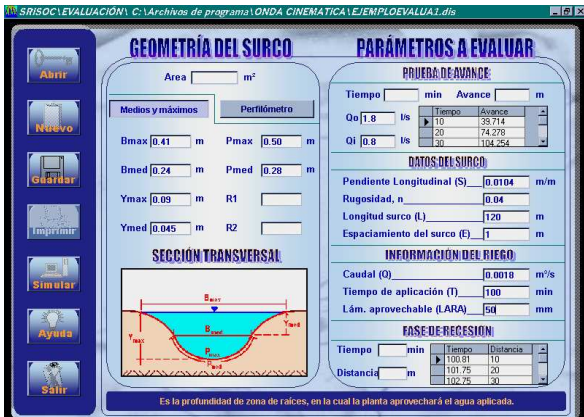

**Figura 9.** Pantalla entrada de datos al módulo de evaluación de SRISOC **Figure 9.** Screen entered of data the module of SRISOC evaluation

#### **3.4.2 Simulación.**

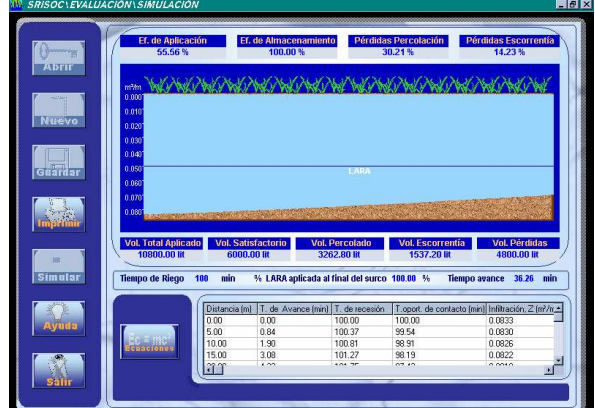

**Figura 10.** Pantalla resultados de simulación de módulo de evaluación de SRISOC **Figure 10.** Screen results of simulation of module of SRISOC evaluation

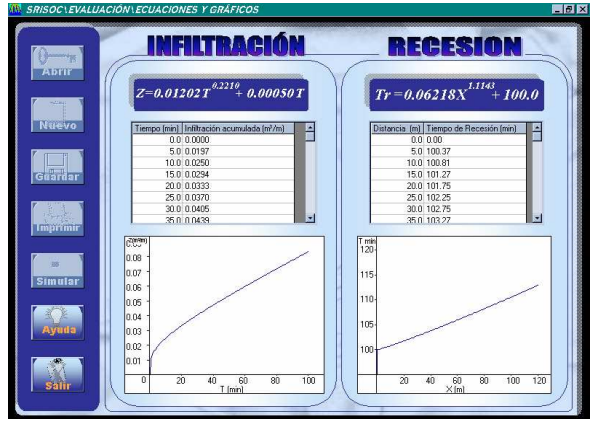

**Figura 11.** Pantalla de ecuaciones y gráficas del módulo de evaluación. **Figure 11.** Screen of equations and graphs of the evaluation module.

#### **3.5 Módulo de ayuda y soporte**

Este módulo consta de tres items a saber: Presentación, en el cual se hace la explicación y desarrollo teórico del modelo de onda cinemática; diccionario, en el cual encuentran términos específicos del programa y errores, donde cita las posibles fallas que se pueden presentar y la manera de evitarlas.

### **3.6 Análisis de sensibilidad de la información**

Se evaluó la sensibilidad que tienen los resultados debido a la variación de cada uno de los datos de la información suministrada para cada evento simulado. Se partió de un ejemplo base y se empezó a variar en deltas significativos una a una las variables de entrada, (dejando las demás constantes) para analizar el efecto que cada una tiene sobre los resultados (Tabla 1).

## **3.7 Correlación de resultados de eventos simulados con SRISOC comparados con otros programas computacionales**

La comparación hecha de los eventos simulados con SRISOC fue con el programa SIRMOD (Tabla 2) desarrollado por la Universidad de Utah, el cual maneja los modelos de Onda Cinemática, Cero Inercia e Hidrodinámico y con el programa VBSURCOS (Tabla 3), que usa el modelo de balance volumétrico. Logrando así establecer correlación entre programas y con el modelo.

**Tabla 1.** Resumen sensibilidad de los resultados de SRISOC a los datos de entrada. **Table 1.** Summary sensitivity of the results of SRISOC to the input datas.

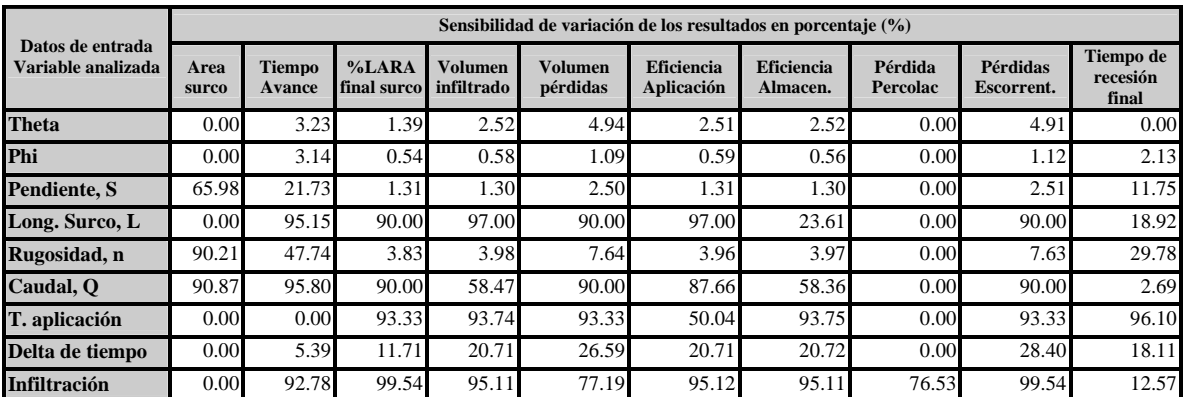

**Nota:** este cuadro resultado de pruebas sucesivas por la variación de cada una de las variables.

**Tabla 2.** Correlación entre SRISOC Y SIRMOD. **Table 2.** Correlation between SRISOC and SIRMOD.

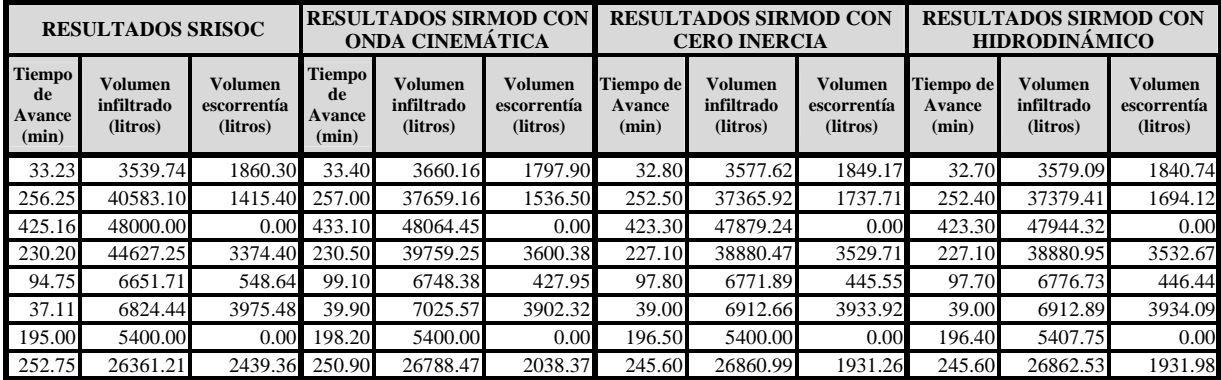

#### 128 Becerra et al

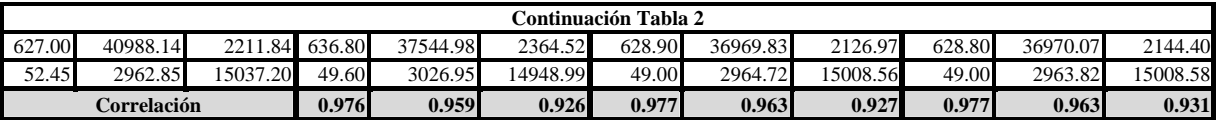

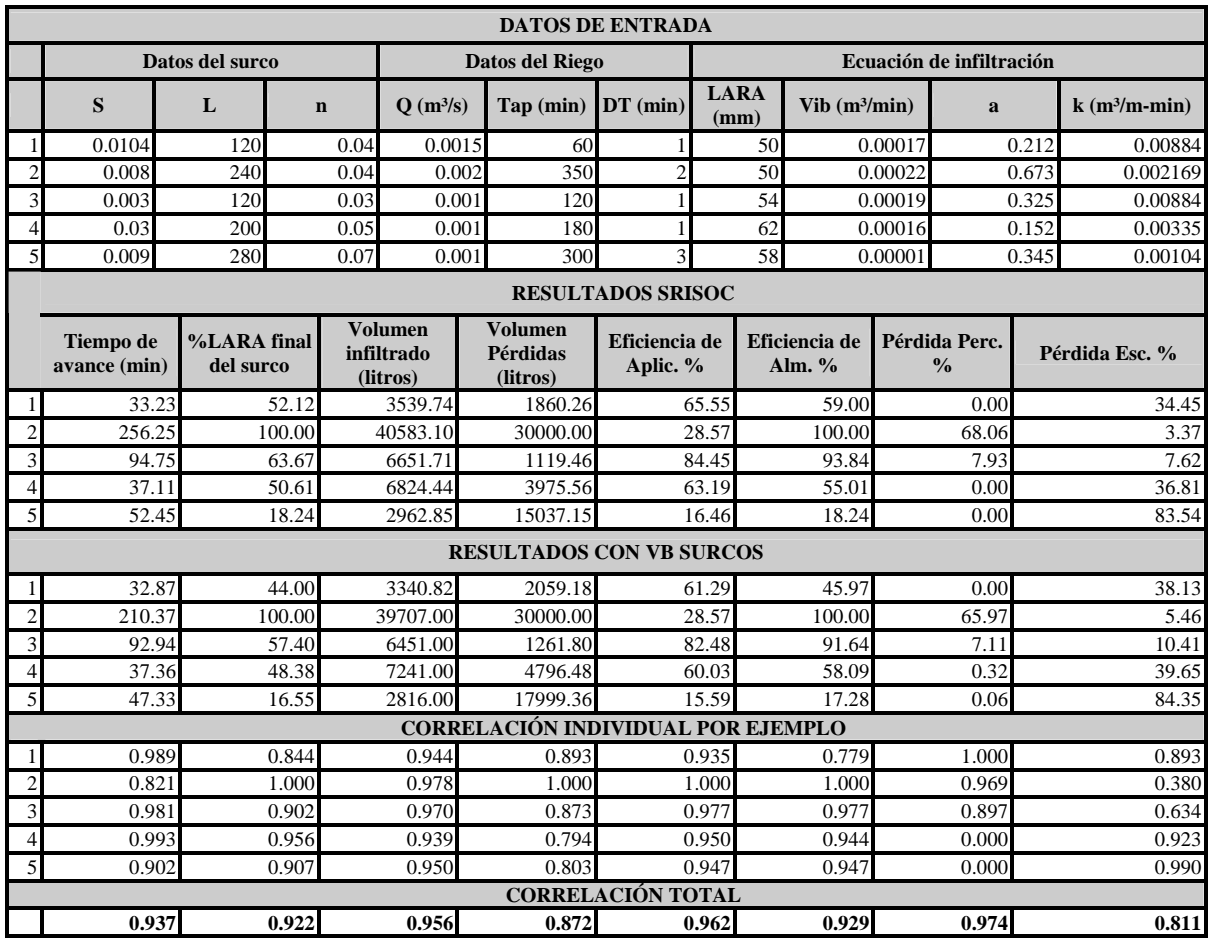

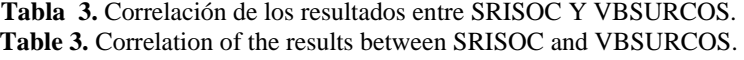

## **4. DISCUSIÓN DE LOS RESULTADOS Y CONCLUSIONES**

- Las variables más sensibles y por ende que cobran importancia en el diseño del riego por surcos, según el análisis hecho son: las componentes de la ecuación de infiltración, la longitud del surco, el caudal aplicado y el tiempo de aplicación.
- Los datos de entrada que presentaron mayor sensibilidad en la evaluación del

riego por surcos fueron: longitud de surco, caudal y tiempo de aplicación.

• Se obtuvo una alta correlación tanto entre los resultados comparados con VBSURCOS, como los comparados con SIRMOD, usando los tres modelos de simulación (onda cinemática, cero inercia e Hidrodinámico); este hecho confirma la seguridad de SRISOC al ser comparados con programas de computadora acertados y comprobados y por ende reconocidos académicamente, lo que indica que brinda

confiabilidad gracias a la consistencia de los resultados obtenidos.

- Con los resultados y la correlación obtenida se confirma la aseveración de WALKER Y SKOGERBOE (1987), en la cual afirma que el modelo de onda cinemática a pesar de ser el más sencillo de los modelos simplificados, tiene la capacidad para representar los eventos de riego con buena precisión.
- El desarrollo de SRISOC, generó una alternativa fácil, eficiente y confiable de simular (diseñar y evaluar) eventos de riego por surcos.
- Un uso adicional del programa es la de conocer a través de simulación la posición del frente de húmedo, lo que permite a su vez interpretar posibles problemas de contaminación de solutos (fertilizantes, pesticidas, herbicidas, etc.).

#### **REFERENCIAS**

[1] BECERRA, R. A. y TAFUR, H. H. Programa computacional de simulación hidráulica del riego por surcos usando el modelo de onda cinemática. Trabajo de Grado. Ingeniería Agrícola, Universidad Nacional de Colombia, Sede Palmira. 2003. 54p.

[2] WALKER, W. R. y SKOGERBOE, G. V. Surface irrigation: theory and practice. New Jersey: Prentice Hall, Inc., Englewood Cliffs, 1987, 386p.